# Quick Manual for Carrier Timeslot Booking

## **OHRA Regalanlangen GmbH**

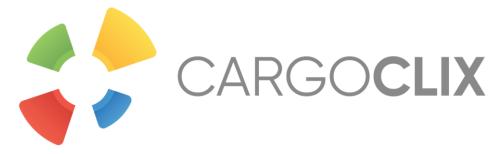

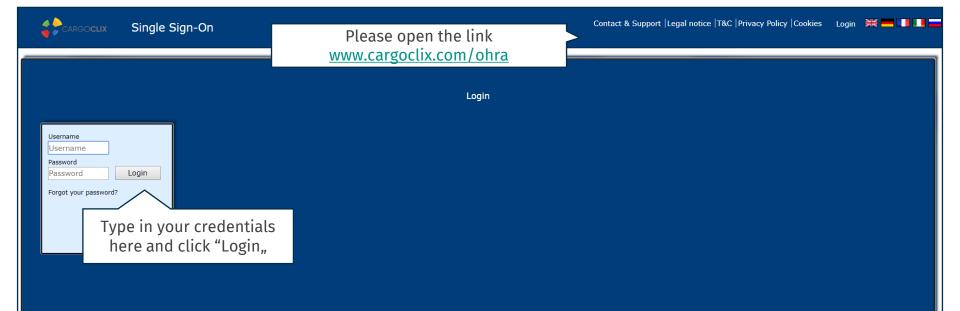

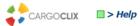

| Shipper Carrier My Cargoclix Help Legal Notice   Privacy Policy   Cookie                               | ies   T&C                 |       |  |  |
|----------------------------------------------------------------------------------------------------|---------------------------|-------|--|--|
| Bac Click on Carrier                                                                                   | Cargoclix Help: Main menu | Index |  |  |
| To start please choose the designated area in the menu above.                                          |                           |       |  |  |
| Shipper:<br>As a shipper please choose this point to see the timeslot bookings for your locations.     |                           |       |  |  |
| Carrier:<br>As a carrier please choose this point to book timeslots in the locations of your shippers. |                           |       |  |  |
| My Cargoclix:<br>You find your account data and configuration here.                                    |                           |       |  |  |
| Help<br>If you need help on any site of the application, choose help in the menu above.                |                           |       |  |  |

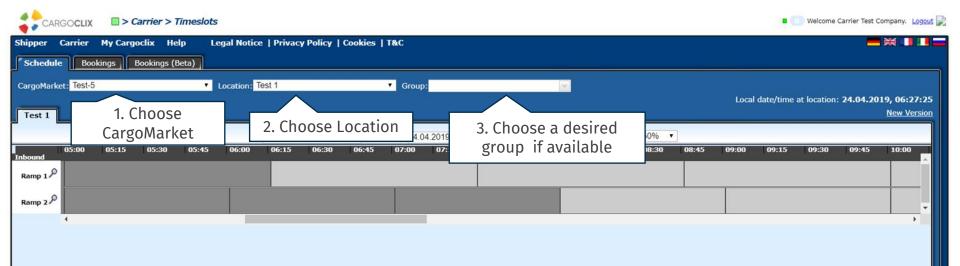

| CARGOCLIX  Carrier > Timeslots                                 |                                                                                                    | Welcome T5 Carrier. Logout                                                     |
|----------------------------------------------------------------|----------------------------------------------------------------------------------------------------|--------------------------------------------------------------------------------|
| Shipper Carrier My Cargodix Help Legal Notice   Privacy Policy | Cookies   T&C                                                                                                    |                                                                                |
| Orders Schedule Bookings Bookings (Beta)                       |                                                                                                    |                                                                                |
| CargoMarket: Test-5 V Location: Test 1                         | V Group:                                                                                                    |                                                                                |
| Test 1 Schedule not loading?                                   |                                                                                                    | Local date/time at location: <b>24.04.2019, 07:46:11</b><br><u>New Version</u> |
| Quick search                                                   | 📄 🕨 🚽 25.04.2019 🔤 🕨 🤜 🔥 🧐 🛱 🗰 🖨 📿 Zoom: 509                                                                                                    | % ~                                                                            |
| 5:15 06:30 06:45 07:00 07:15 07:30 07:45<br>Inbound            | 08:00 08:15 08:30 08:45 09:00 09:15 09:30 09:45                                                                                                    | 10:00 10:15 10:30 10:45 11:00 11:15 11:3                                       |
| Ramp 1                                                         |                                                                                                    |                                                                                |
| Ramp 2 P                                                       | At first you will always see the current date<br>here to choose another date to dis<br>Time slot colors:<br>- Dark grey fields are not bookable (Ramp c | splay.                                                                         |
|                                                                | etc.)<br>Light grey fields are not yet or not anymo<br>Diagonal grey striped fields are booked<br>customers<br>White fields are bookable                |                                                                                |

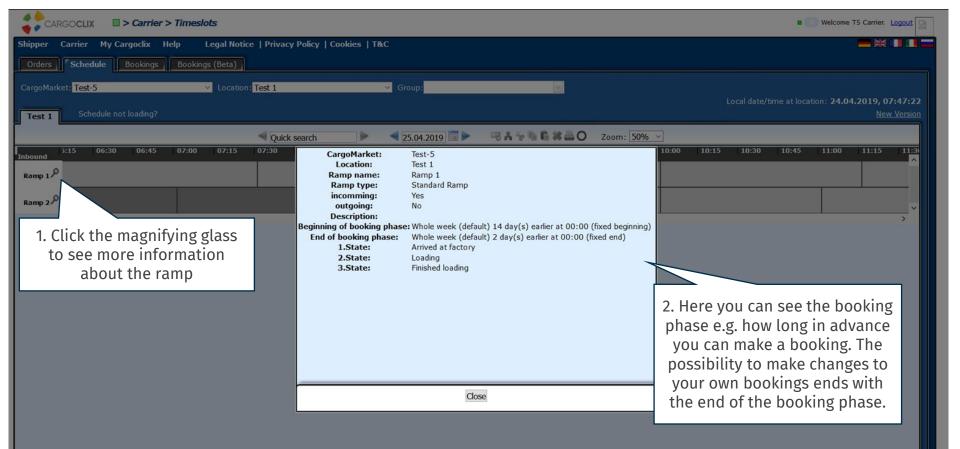

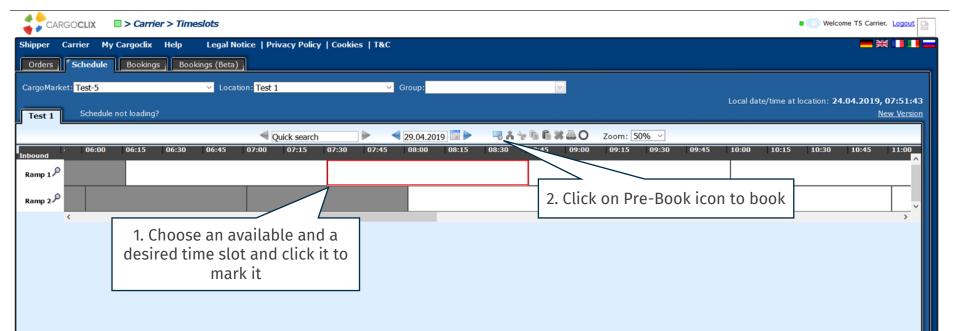

| CARGOCLIX II > Carrier > Timeslots                                                                                                    |                                                                                                    |                                                                                                    |                                                                                                    | Welcome T5 Carrie                             | er. Logout 🔛              |
|----------------------------------------------------------------------------------------------------|----------------------------------------------------------------------------------------------------|----------------------------------------------------------------------------------------------------|----------------------------------------------------------------------------------------------------|-----------------------------------------------|---------------------------|
|                                                                                                    | Privacy Policy   Cookies   T&                                                                                                    | C                                                                                                    |                                                                                                    | = 7                                           | *                         |
| Orders Schedule Bookings Bookings (Beta)   CargoMarket: Test 1 Schedule not loading?                                                                                                    | st 1                                                                                                    | ✓ Group:                                                                                                    |                                                                                                    | e at location: <b>24.04.2019,</b><br><u>N</u> | , 07:53:07<br>New Version |
| Theound   2   06:00   06:15   06:30   06:45   07:00     Romp 1/P   Image: Comparison of the state of the state of | Test-5, Test 1: 29.04.2019, 0<br>Booking Company<br>Spedition Musterhuber<br>GmbH, Pforzheim<br>User<br>T5 Carrier<br>Created at<br>24.04.2019 07:52:58<br>Booking Type<br>Standard Booking<br>equired. If<br>regular<br>nd to set a<br>ck plate<br>choose it<br>Click "Save<br>nished and | Additional data<br>Order number *<br>Name of the carrier *<br>Mobile phone *<br>Truck plate<br>Supplier 2 *<br>Number boxes<br>Chained Book<br>Please select<br>* Mandatory | Attachment   Zoom: 50%   X     Load data from profile   Show only my profiles   Profile Overwrites     Profile   Please select   V     Name for new profile   The profile will be saved when you click update   Delete profile     Delete profile   V   V     Image: Standard Cargocix Booking Configure   Image: Standard Cargocix Booking Configure   V | 15 10:30 10:45                                |                           |

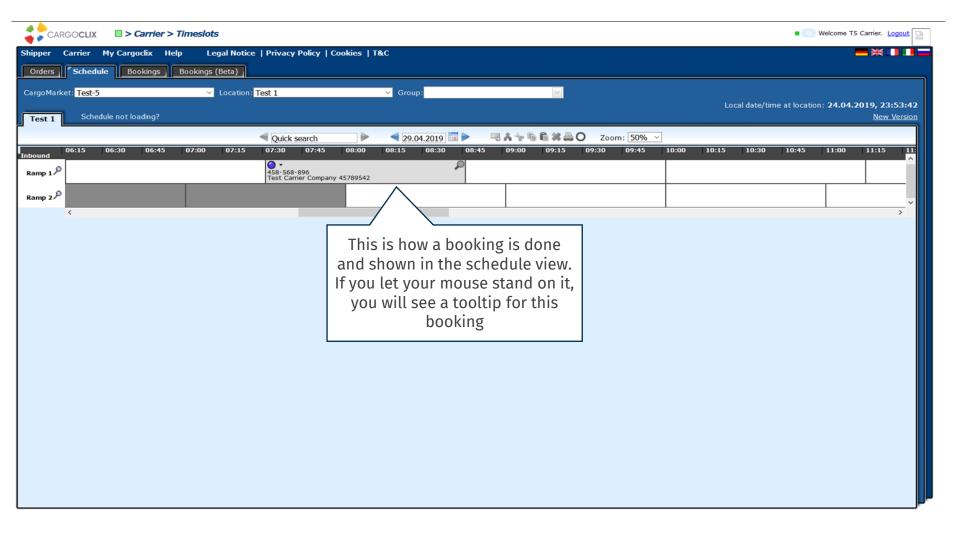

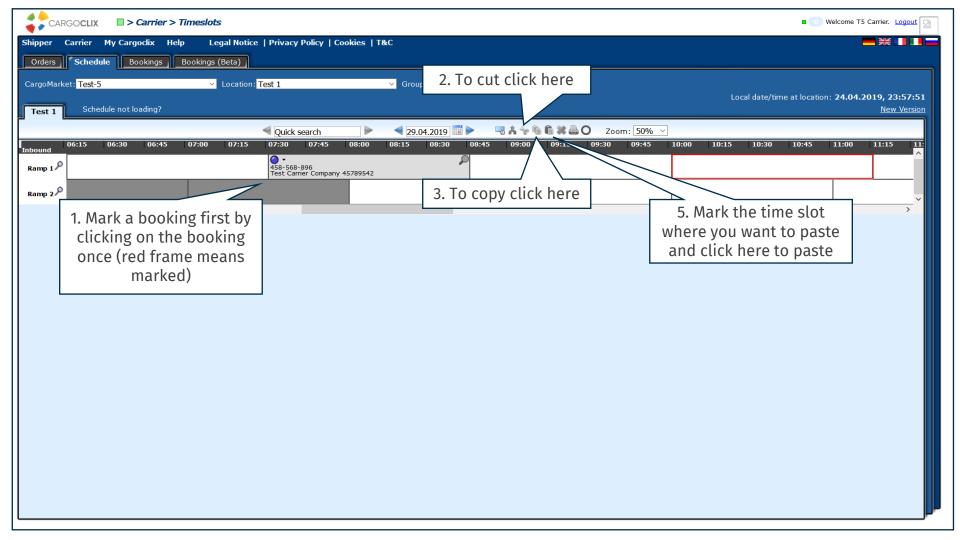

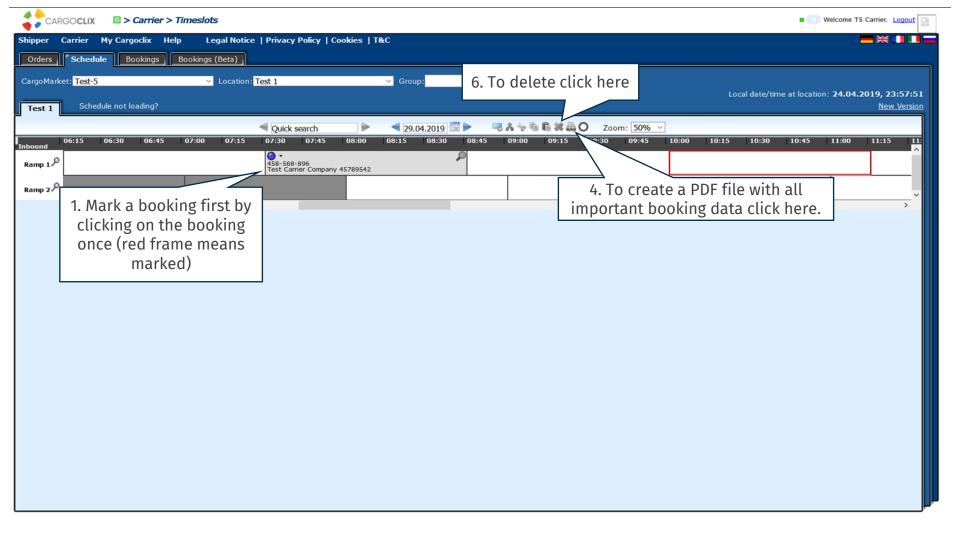

### **Timeslot Booking Confirmation** CARGOCLIX Cargoclix Bookings ID Spedition Musterhuber GmbH Carrier 14862878 User T5 Carrier Cargomarket Bookings-ID Order number 458-568-896 RL-79 Name of the carrier Test Carrier Company Mobile phone 45789542 Truck plate DS GH 1234 The PDF file contains all the Supplier 2 Smith Transport AG important booking data Number boxes 12 including the Cargoclix booking ID number

Comment

| Date And Time | 29.04.2019 07:30-08:44                                                                                                    |          |
|---------------|----------------------------------------------------------------------------------------------------|----------|
| CargoMarket   | Test-5                                                                                                    |          |
| Location      | Test 1                                                                                                    |          |
| Ramp name     | Ramp 1                                                                                                    |          |
| Group         | Inbound                                                                                                    |          |
| Description   |                                                                                                    |          |
|               | This is an example how a PDF file of a book<br>like. The language depends on which langu<br>have chosen (see slide 2 upper right co | lage you |

| CARGOCLIX => Carrier > Timeslots                                                                                                    | Welcome T5 Carrier. Logout |
|----------------------------------------------------------------------------------------------------|----------------------------|
| Shipper Carrier My Cargodix Help Legal Notice   Privacy Policy   Cookies   T&C                                                         | ■ ₩                        |
| Orders Schedule Bookings (Beta)                                                                                                    |                            |
| Search Autorefresh Show customization window Export: PDF XLS XLSX RTF O                                                                |                            |
| Page 1 of 1 (1 tems) < [1] ts per page 30 v Show Fiter Row Menu Clear Fiter Search profile Please select v Layout2 v + - S R           |                            |
| Drag a column he Click here to see all the                                                                                             |                            |
| D ID hookings in tabular view pany Location Status Ramp                                                                                |                            |
| for today sterhuber GmbH Test 1  Ramp 1                                                                                                | ~                          |
|                                                                                                    |                            |
|                                                                                                    |                            |
|                                                                                                    |                            |
|                                                                                                    |                            |
|                                                                                                    |                            |
|                                                                                                    |                            |
|                                                                                                    |                            |
|                                                                                                    |                            |
|                                                                                                    |                            |
|                                                                                                    |                            |
|                                                                                                    |                            |
|                                                                                                    |                            |
|                                                                                                    |                            |
|                                                                                                    | ~                          |
|                                                                                                    | >                          |
| Page 1 of 1 (1 tems) < [1] >> Results per page 30 v Show Fitter Row Menu Clear Filter Search profile Please select v Layout2 v + - S R |                            |
|                                                                                                    |                            |

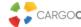

CARGOCLIX S My Cargoclix > Master data

| Shipper                 | Carrier     | My Cargoclix                | Help          | Legal Notice   Priva  | cy Policy | Cookies    | Terms & Conditions       |
|-------------------------|-------------|-----------------------------|---------------|-----------------------|-----------|------------|--------------------------|
| Company                 | y data      | Master data<br>CargoMarkets | Audit Log     |                       |           |            |                          |
| Username                |             | t5-carriera                 |               |                       | Create    | e New User |                          |
| Title                   |             | Mrs / Miss / Ms             |               |                       | $\sim$    |            |                          |
| First Name              | e           | Second                      |               |                       |           |            | Please go to My          |
| Last Name               | •           | Supplier                    |               |                       |           |            | Cargoclix>Master         |
| Job Positio             | n           | Supplier                    |               |                       |           |            | <u> </u>                 |
| Departmer               | nt          | Dispo                       |               |                       |           |            | ta>Personal Data if you  |
| Phone                   |             | Country<br>0049             | Prefix<br>761 | Number<br>20 55 11 00 |           | nee        | ed to create a new user. |
| Fax                     |             | Country<br>0049             | Prefix<br>761 | Number<br>20 55 11 22 |           |            |                          |
| Mobile                  |             | Country<br>00               | Prefix        | Number                |           |            |                          |
| Email                   |             | info@cargoclix.             | com           |                       |           |            |                          |
| System La               | nguage      | Deutsch                     |               |                       | ~         |            |                          |
| Default Pa              | ge          | General                     |               |                       | ~         |            |                          |
| Default ET              | A enabled   | <b>Z</b>                    |               |                       |           |            |                          |
| Default tel<br>provider | ematic      | ETA App (2146               | )             |                       | ~         |            |                          |
| Default be<br>sending   | gin of ETA  | 2                           |               |                       | ~         |            |                          |
| First day o             | of the week | Default by lang             | uage          |                       | ~         |            |                          |
| Disable CC              | ORS reques  | its 🗹                       |               |                       |           |            |                          |
| U                       | nsubscribe  |                             |               |                       |           |            |                          |
| <u>Change pa</u>        | assword     |                             |               |                       |           |            |                          |
|                         |             |                             |               |                       |           |            |                          |
|                         |             |                             |               |                       |           |            |                          |
|                         |             |                             |               |                       |           |            |                          |
|                         |             |                             |               |                       |           |            | Update                   |

### Contacts

If you have questions regarding your deliveries, please contact your shipper (client) For technical questions: Email: support@cargoclix.com Tel. +49 (0) 761 - 20 55 11 00

Cargoclix

Dr. Meier & Schmidt GmbH Münsterplatz 11 / Im Kornhaus D-79098 Freiburg Tel: +49 (0) 761 / 20 55 11 00 Fax: +49 (0) 761 / 20 55 11 22 Email: info@cargoclix.com Website: <u>www.cargoclix.com</u>

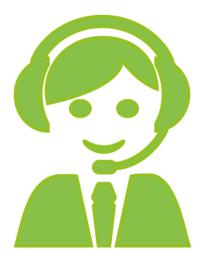

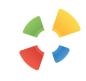

# Thank you! Let's keep in touch on social media

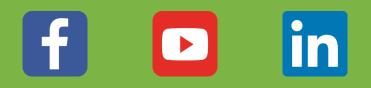

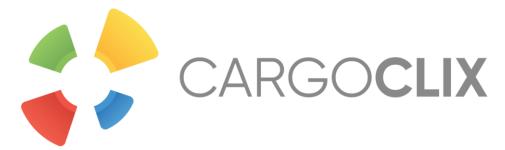